## **Signal Spy**

[Knowledgebase](https://support.signalspy.com/kb) > [App Overview](https://support.signalspy.com/kb/app-overview) > [Home Screen](https://support.signalspy.com/kb/articles/home-screen)

## Home Screen

Elyse - 2019-09-12 - [Comments \(0\)](#page--1-0) - [App Overview](https://support.signalspy.com/kb/app-overview)

When you first load our app, you should come across our landing page. This is the central hub of Signal Spy. You can easily see how your device is connected to cellular towers and WiFi access points.

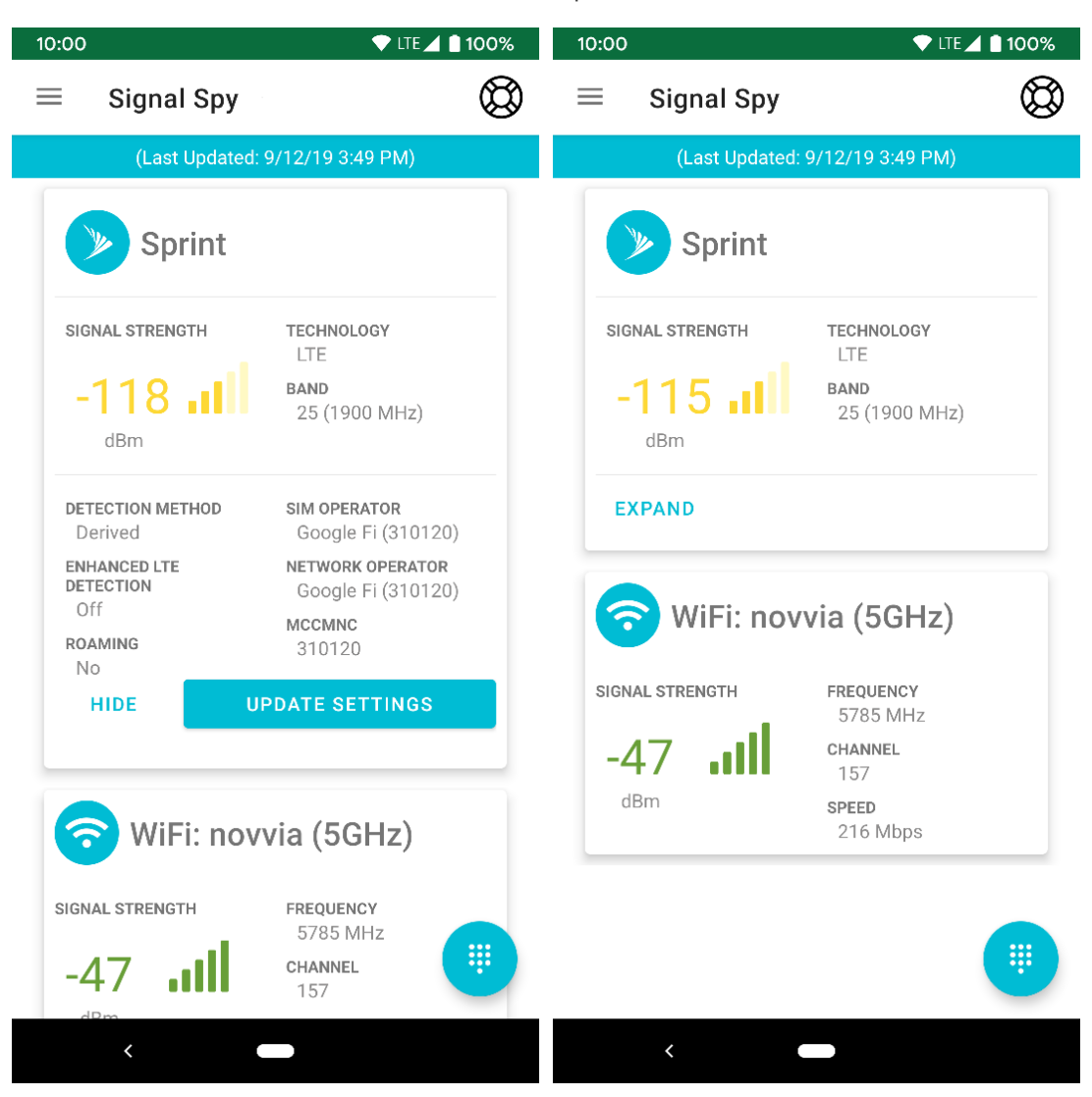